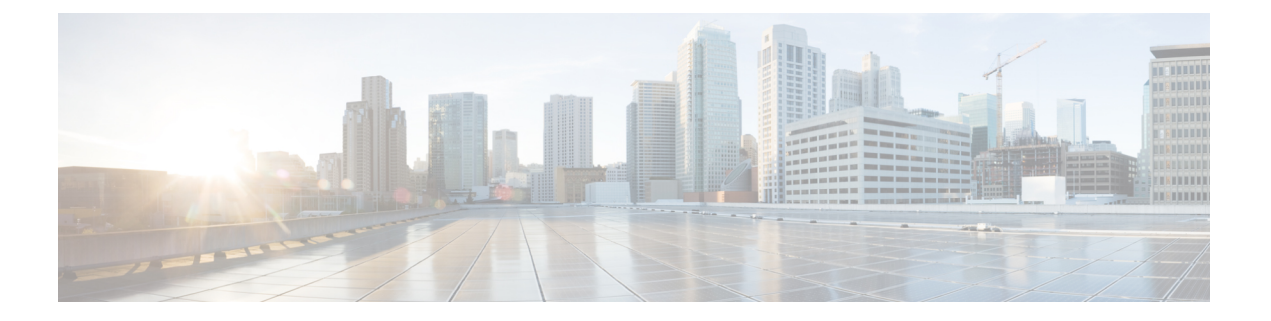

## **Jabber** の概要

- [このマニュアルの目的](#page-0-0) (1 ページ)
- Cisco Jabber [について](#page-1-0) (2 ページ)
- Jabber [チームのメッセージングモード展開オプション](#page-1-1) (2 ページ)
- Jabber [チームメッセージングモードのインストールの前提条件](#page-2-0) (3 ページ)

#### <span id="page-0-0"></span>このマニュアルの目的

このガイドには、Cisco Jabber をチーム メッセージング モードで稼動させるために必要な基本 タスクが含まれています。チーム メッセージング モードは、単独で展開することも、通話機 能付きで導入することもできます。タスクには、インストール、設定、および展開が含まれま す。

- ガイドの第 1 部では、Cisco Jabber を Cisco Webex Control Hub に設定する方法に焦点を当 てています。IM 専用のチーム メッセージング モードを展開している場合は、必要な設定 だけを行うことになります。
- ガイドの第2部では、テレフォニーをユーザに設定する方法に焦点を当てています。この 設定は、Cisco Unified Communications Manager で実行され、ソフトフォン、卓上電話機の 制御、拡張と接続、およびサービス検出を有効にします。IM専用展開を希望する場合は、 このパートをスキップできます。
- •ガイドの第3部では、Jabber for Windows、Mac、iPhone および iPad、Android、および仮想 環境を展開する方法に焦点を当てています。

Cisco Jabber で設定できるオプション機能の詳細については、ご利用のリリース版の「*Cisco Jabber* の機能の設定」を参照してください[https://www.cisco.com/c/en/us/support/](https://www.cisco.com/c/en/us/support/unified-communications/jabber-windows/products-installation-guides-list.html) [unified-communications/jabber-windows/products-installation-guides-list.html](https://www.cisco.com/c/en/us/support/unified-communications/jabber-windows/products-installation-guides-list.html)。

Cisco Jabber の設定パラメータについては、ご利用のリリース版の「*Cisco Jabber* のパラメータ の参照ガイド」を参照してください: [https://www.cisco.com/c/en/us/support/unified-communications/](https://www.cisco.com/c/en/us/support/unified-communications/jabber-windows/products-installation-guides-list.html) [jabber-windows/products-installation-guides-list.html](https://www.cisco.com/c/en/us/support/unified-communications/jabber-windows/products-installation-guides-list.html)

### <span id="page-1-0"></span>**Cisco Jabber** について

CiscoJabberは、あらゆる場所から連絡先とのシームレスな対話を実現するUnifiedCommunications アプリケーション スイートです。Cisco Jabber は、IM、プレゼンス、音声およびビデオ通話、 ボイスメール、および会議を提供します。

Cisco Jabber 製品ファミリには、次のようなアプリケーションが含まれています。

- Windows 版 Cisco Jabber
- Mac 版 Cisco Jabber
- iPhone および iPad 版 Cisco Jabber
- Android 版 Cisco Jabber
- VDI 版 Cisco Jabber Softphone

Cisco Jabber 製品スイートの詳細については、<https://www.cisco.com/go/jabber>または <https://www.cisco.com/c/en/us/products/unified-communications/jabber-softphone-for-vdi/index.html> を 参照してください。

## <span id="page-1-1"></span>**Jabber** チームのメッセージングモード展開オプション

Cisco Jabber はモジュラー式ユニファイド コミュニケーション クライアントであり、さまざま な方法で導入できます。次を含む多数のコラボレーションワークフローにアクセスできます。

- コンピュータの音声通話とビデオ通話
- 卓上電話機の音声と動画通話の制御
- メッセージングとプレゼンス
- 連絡先の統合
- ミーティング
- ボイスメール

これらのワークフローの一部または全部を必要に応じて有効にすることができます。たとえ ば、Jabber の電話機のみの展開では、メッセ0ジング ワークフローは使用できません。

この図は、 Cisco Webex Platform サービスを使った Jabber のハイブリッド クラウドベース展開 のアーキテクチャを示しています。

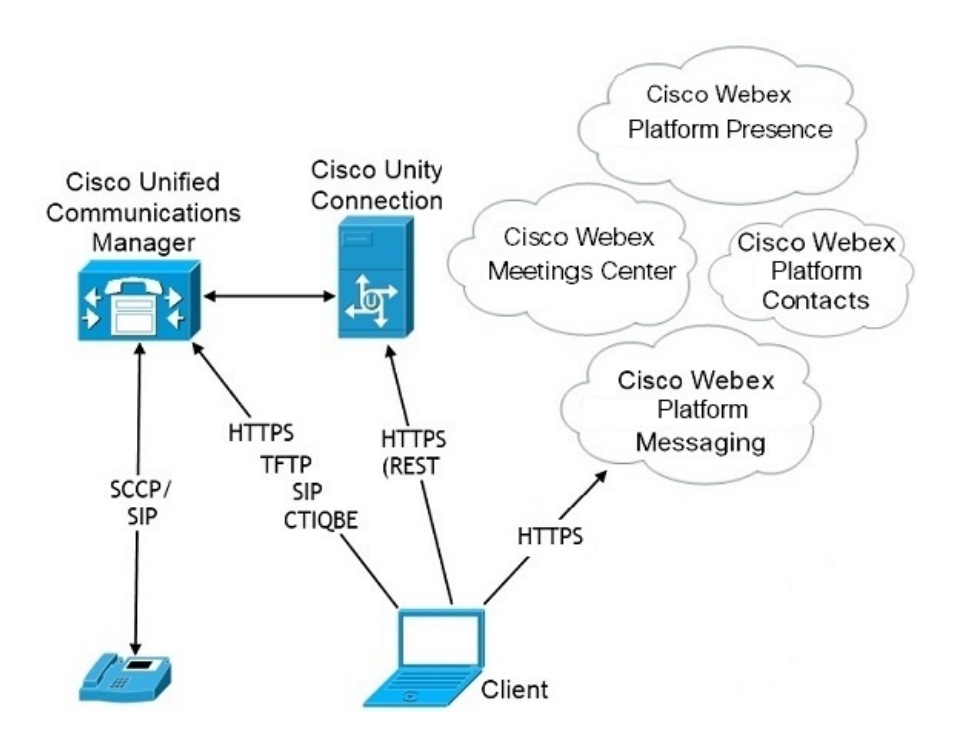

# <span id="page-2-0"></span>**Jabber** チームメッセージングモードのインストールの前 提条件

Jabber チーム メッセージング モードをインストールする前に、次のタスクを実行します。

- **1.** ユニファイド コミュニケーション マネージャと Cisco Webex Teams ドメインをシングルサ インオン (SSO) 用に有効にします。*Cisco* ユニファイド コミュニケーション アプリケー ションの *SAMLSSO* 導入ガイドは[https://www.cisco.com/c/en/us/support/unified-communications/](https://www.cisco.com/c/en/us/support/unified-communications/unified-communications-manager-callmanager/products-maintenance-guides-list.html) [unified-communications-manager-callmanager/products-maintenance-guides-list.html](https://www.cisco.com/c/en/us/support/unified-communications/unified-communications-manager-callmanager/products-maintenance-guides-list.html)を、*Cisco Webex Control Hub* のシングルサインオン統合については[https://help.webex.com/en-us/lfu88u/](https://help.webex.com/en-us/lfu88u/Single-Sign-On-Integration-in-Cisco-Webex-Control-Hub) [Single-Sign-On-Integration-in-Cisco-Webex-Control-Hub](https://help.webex.com/en-us/lfu88u/Single-Sign-On-Integration-in-Cisco-Webex-Control-Hub)を参照してください。
- **2.** Unified Communications Manager でユーザを作成します。
- **3.** Cisco Webex Control Hub にユーザアカウントを作成します。

Active Directory でユーザ アカウントを管理する場合は、ユーザ データを AD からクラウド に同期するために、シスコ ディレクトリ コネクタをセットアップします。シスコ ディレ クトリ コネクタ導入ガイド[\(https://www.cisco.com/c/en/us/support/unified-communications/spark/](https://www.cisco.com/c/en/us/support/unified-communications/spark/products-installation-guides-list.html) [products-installation-guides-list.html](https://www.cisco.com/c/en/us/support/unified-communications/spark/products-installation-guides-list.html)) を参照してください。

**4.** 展開でユニファイド コミュニケーション マネージャ リリース 12.5 以降を使用している場 合は、SIP OAuth を Jabber チーム メッセージング モードで使用することを推奨します。 [https://www.cisco.com/c/en/us/support/unified-communications/](https://www.cisco.com/c/en/us/support/unified-communications/unified-communications-manager-callmanager/products-installation-and-configuration-guides-list.html) [unified-communications-manager-callmanager/products-installation-and-configuration-guides-list.html](https://www.cisco.com/c/en/us/support/unified-communications/unified-communications-manager-callmanager/products-installation-and-configuration-guides-list.html) で *Feature Configuration Guide for Cisco Unified Communications Manager*の「SIP OAuth モー ド」の章を参照してください。